HA8000

# 無停電電源装置(UPS)

# (形名:BU7234/BU7234A)

## **HITACHI**

EMA0002591-S

# 電波障害自主規制について  $\mathsf A$  VCCI-A  $\Box$  $\Box$  $4800A$ UPS BU7234 240A  $\Box$

TEL HCA 0120-2580-91

 $UPS$ 

日立形名は APC 社の以下の型式に対応しています。(2011 6 月現在)

 $\Box$ 

APC

- BU7234 HTA3000RMJ2UB Smart-UPS
- LU7101 AP940-0020 Interface kit:A
- LU7201 : AP9824LJ Interface kit:B

VSUUP84 /VSUUP85 /VSUUP88 : AP9442J(PowerChute Business Edition v7.0.5/v8.0/v8.0.1)

- VSUUP86 : SSPCNSS223J (PowerChute Network Shutdown v2.2.3a)
- VSUUP87 : SSPCNSE223J(PowerChute Network Shutdown v2.2.3v)
- BUA701 : AP9607(2-Port Interface Expander Card)
- BUA781 : AP9207(Share-UPS 8-Port Interface Expander)
- BUA702 : AP9630(Network Management Card)

Copyright© Hitachi, Ltd. 2010. All rights reserved.

 $\Box$ 

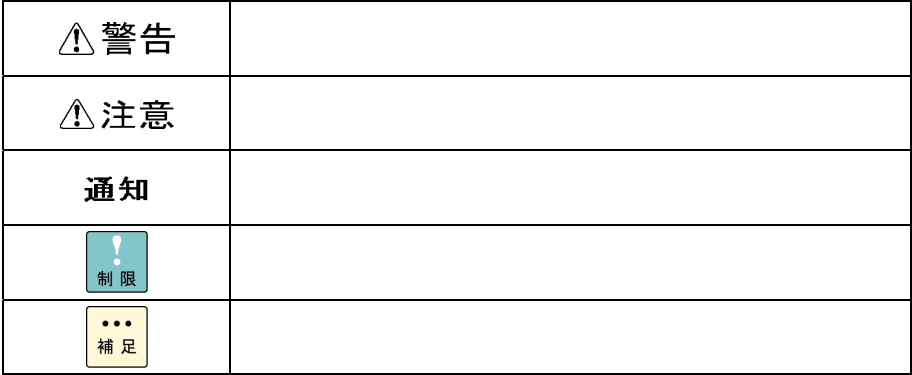

 $\Box$ 

マニュアル内の形名表記において、"GQ-"および"GH-"を省略、また形名末尾の「A」を省略するこ  $UPS$ 

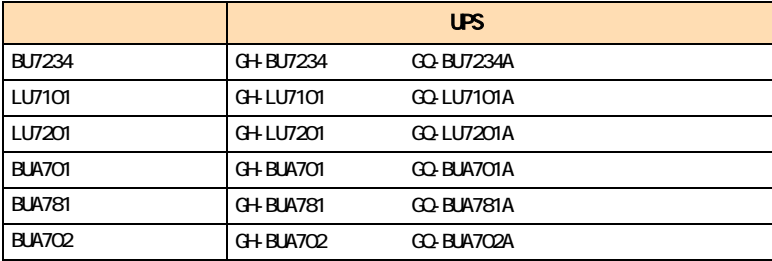

 $\overline{OS}$ 

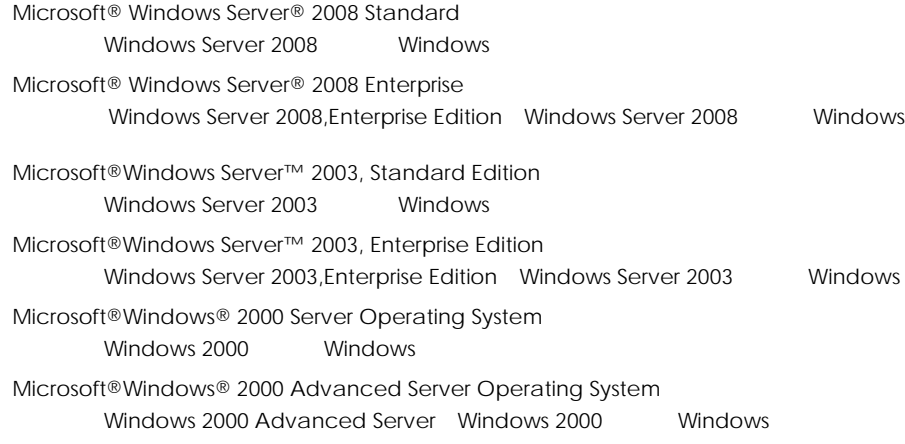

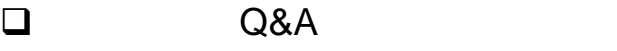

 $A$ 8000  $A$   $\Omega$ &A  $\Omega$ HA8000 ホームページ」ということにある[技術情報情報]による[技術情報情報情報情報情報情報情報情報情報情報情報情報情報

http://www.hitachi.co.jp/ha8000/

**Q&A**(よくある質問と回答)

 $\Box$  $HCA$   $HITAC$ 

**HCA HITAC** 

## 0120-2580-91

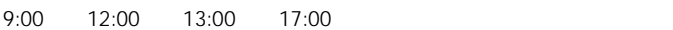

TYPE S/N OS ID SID  $\blacksquare$  $FAX$ ート HITAC カスタマ・アンサー せいしんしょう しょうしょう しょうしょう しょうしょうしょう  $\overline{O}$  $\mathsf{S}\mathsf{S}\mathsf{S}$ 

 $P.6$ 

 $P.32$ 

### 0120-921-789

欠品・初期不良・故障について

ハードウェア障害について

9:00 18:00

Web

https://e-biz.hitachi.co.jp/cgi-shell/qa/rep\_form.pl?TXT\_MACTYPE=1

技術支援サービスについて

 $\sim$  360

Windows Linux OS **URL** 

http://www.hitachi.co.jp/soft/symphony/

#### **HA8000**

URL

http://www.hitachi.co.jp/soft/HA8000/

OS OS  $\overline{O}$ 

△注意

. 消耗品」の章を参照ください。

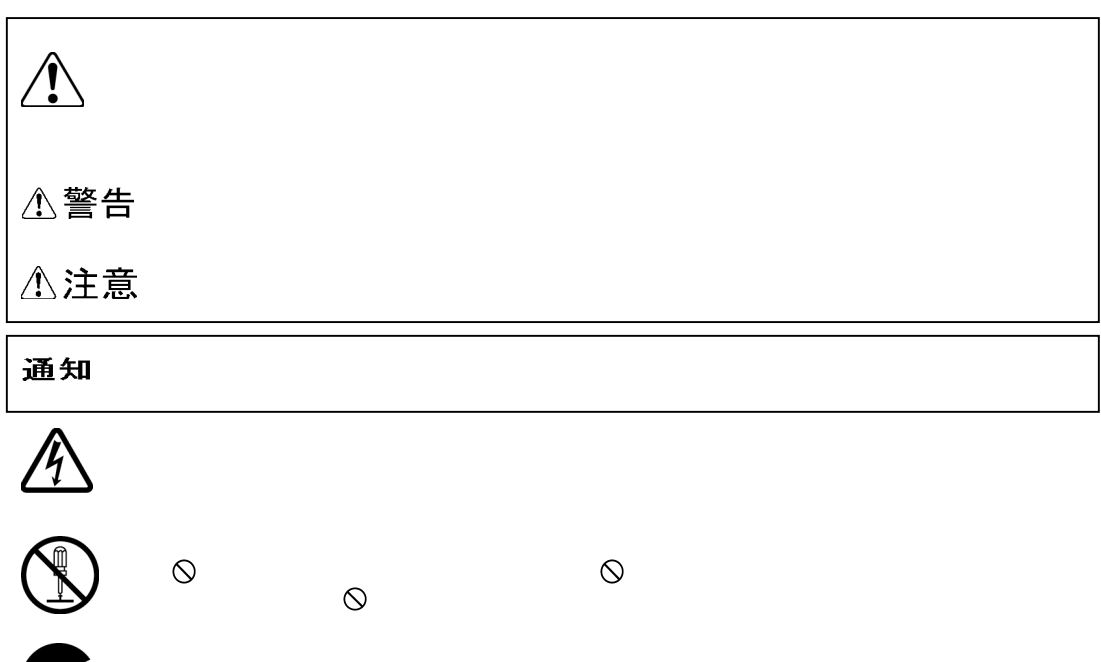

 $\Theta$ 

Œ

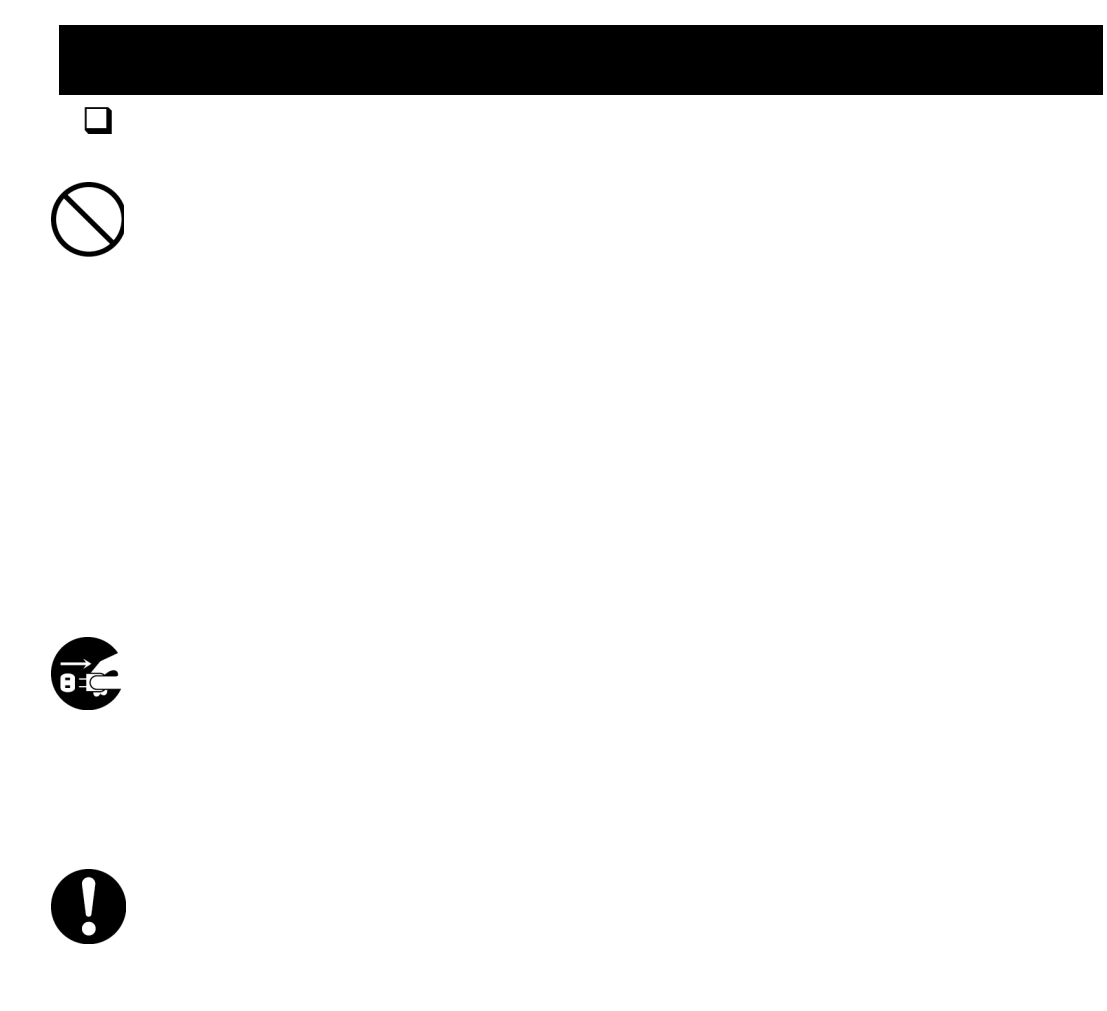

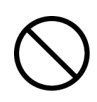

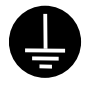

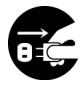

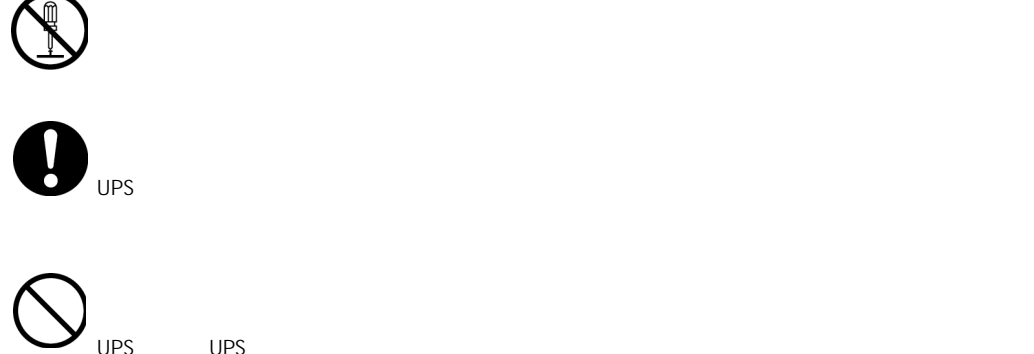

UPS UPS UPS インター・コンピュータ しょうしょう しんしゃください しゅうしゅうしょください

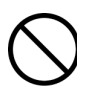

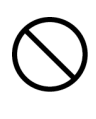

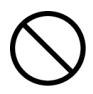

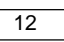

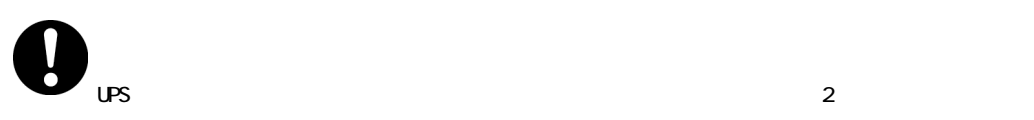

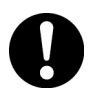

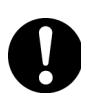

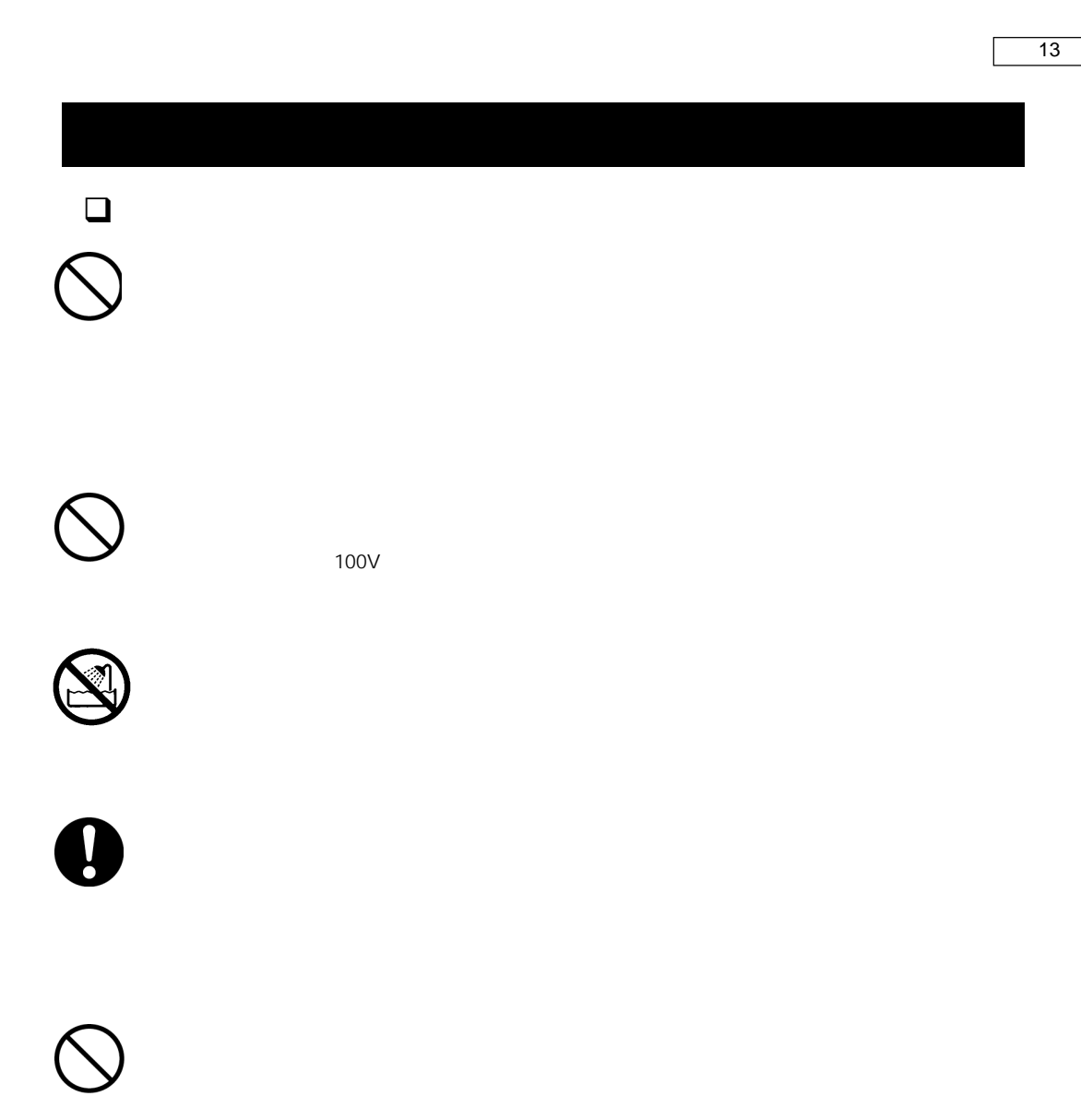

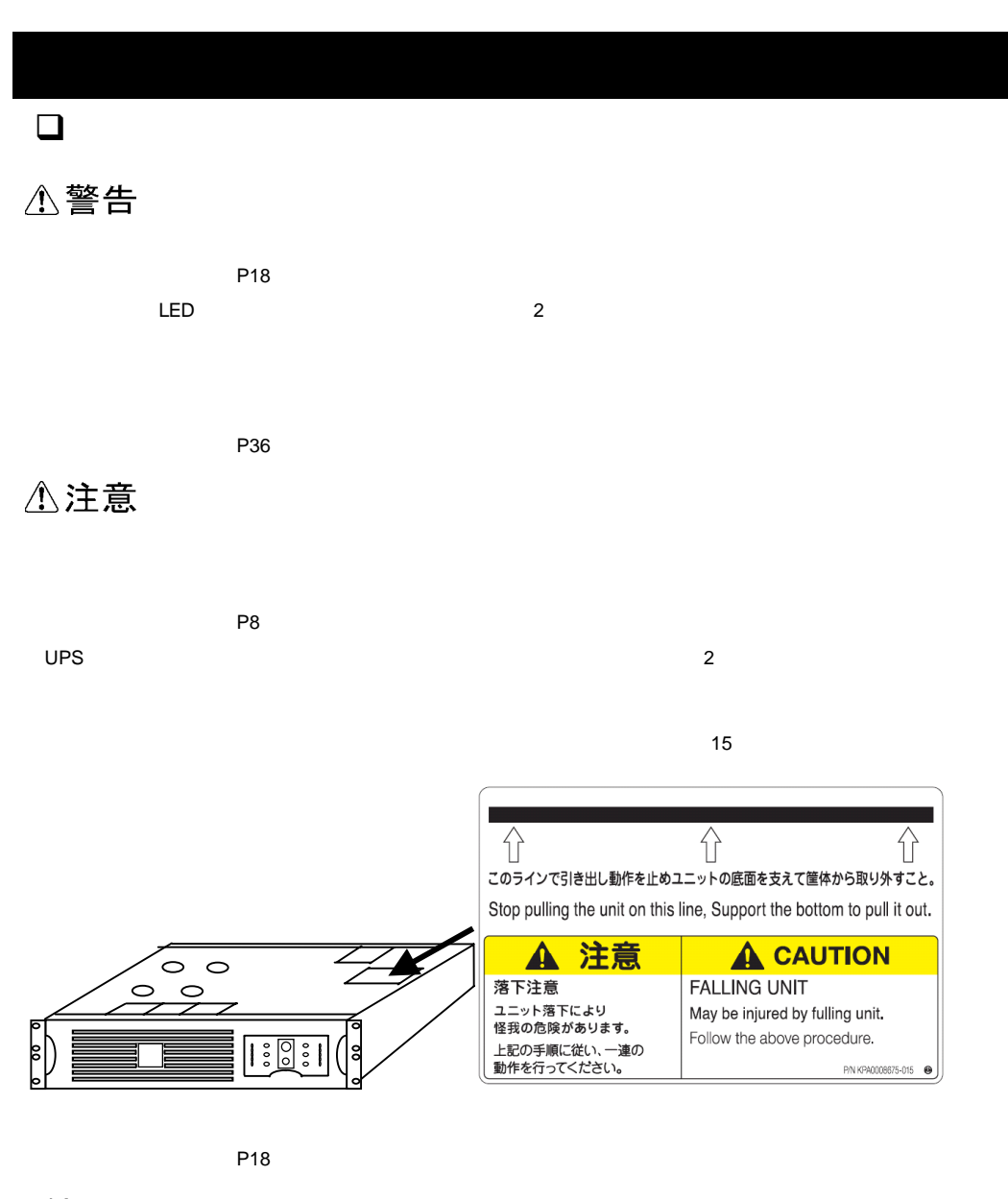

通知

 $\overline{UPS}$ 

 $EPO$  $UPS$ 

 $P24,25$ 

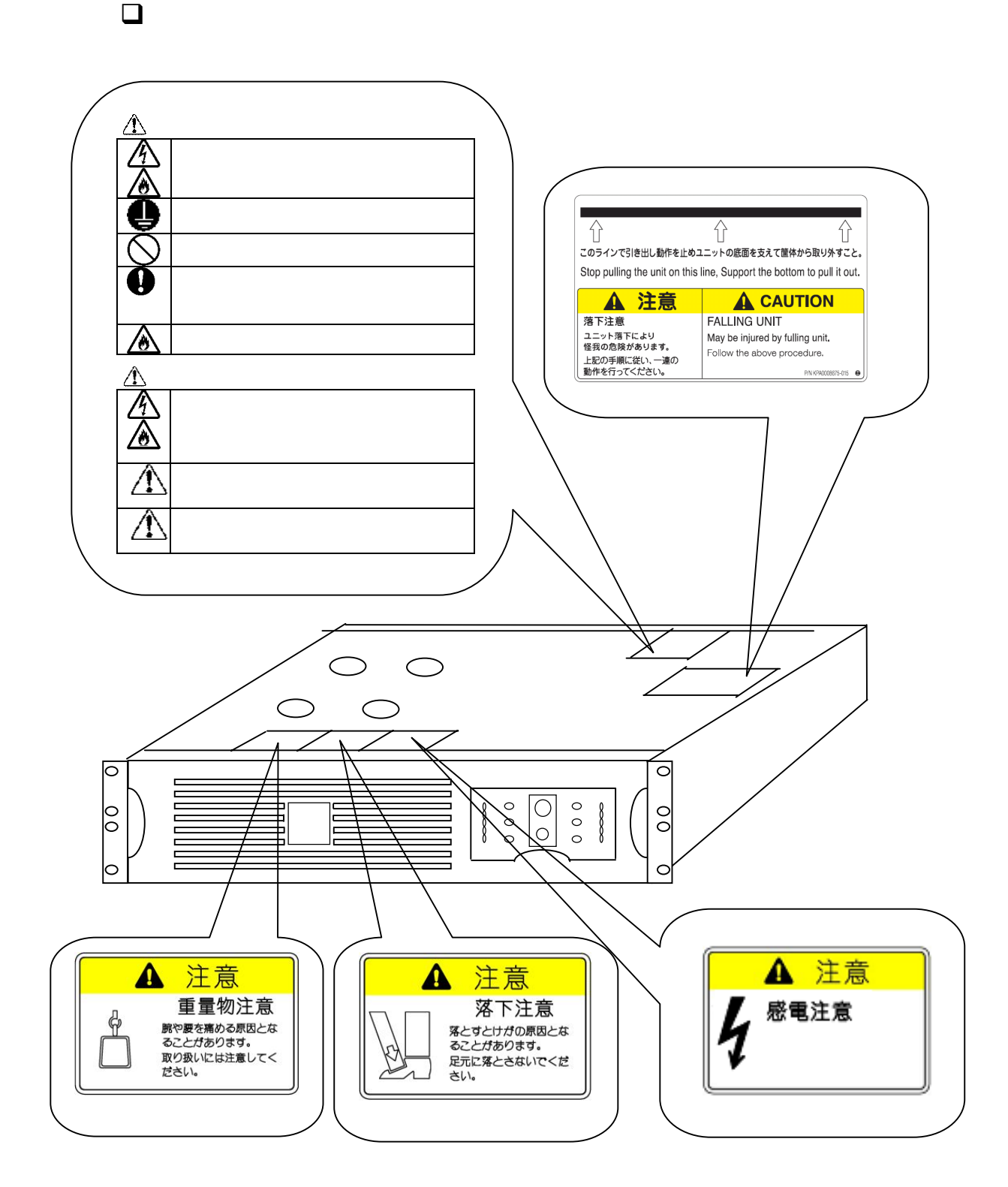

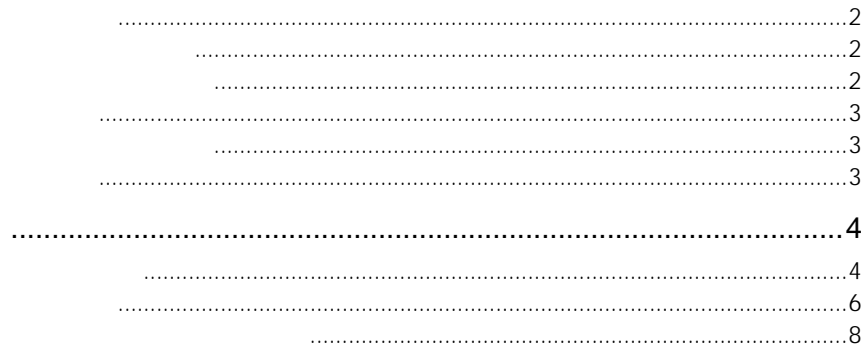

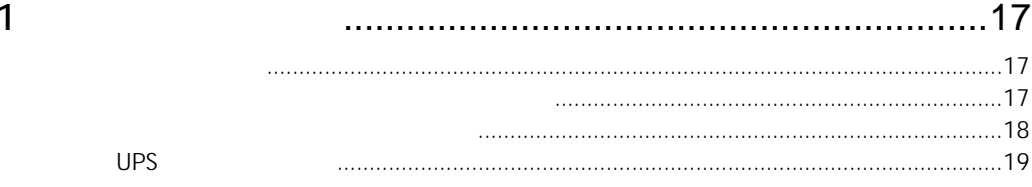

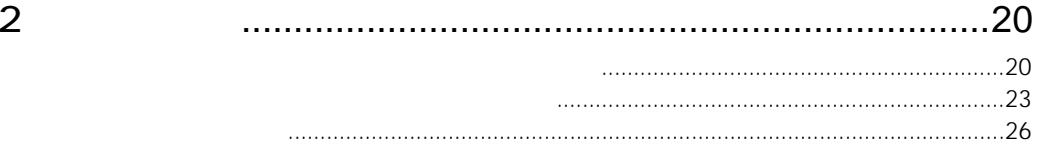

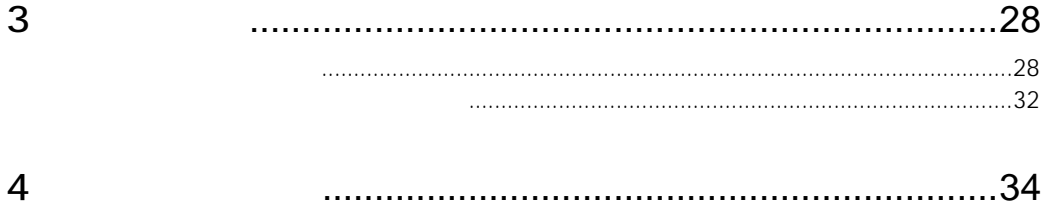

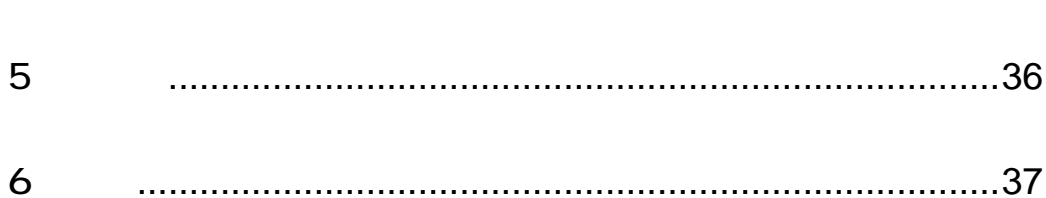

この章では、本 UPS をご使用になる前に、準備・確認していただく内容

 $UPS$ 

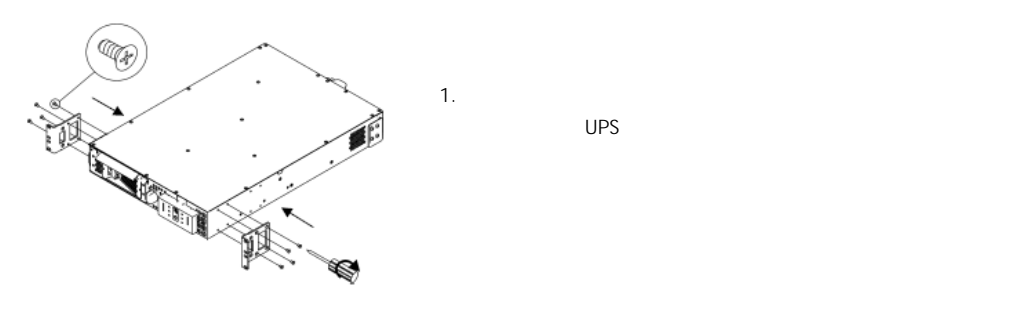

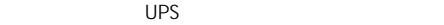

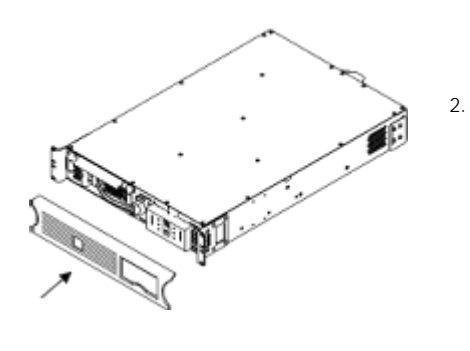

2. WPS 2.

 $A$ PC  $A$ 

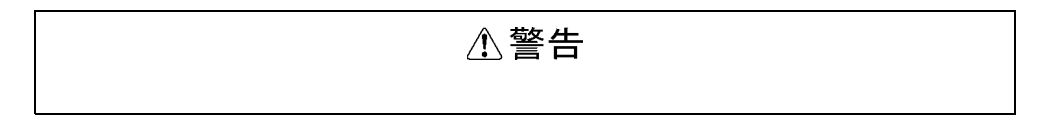

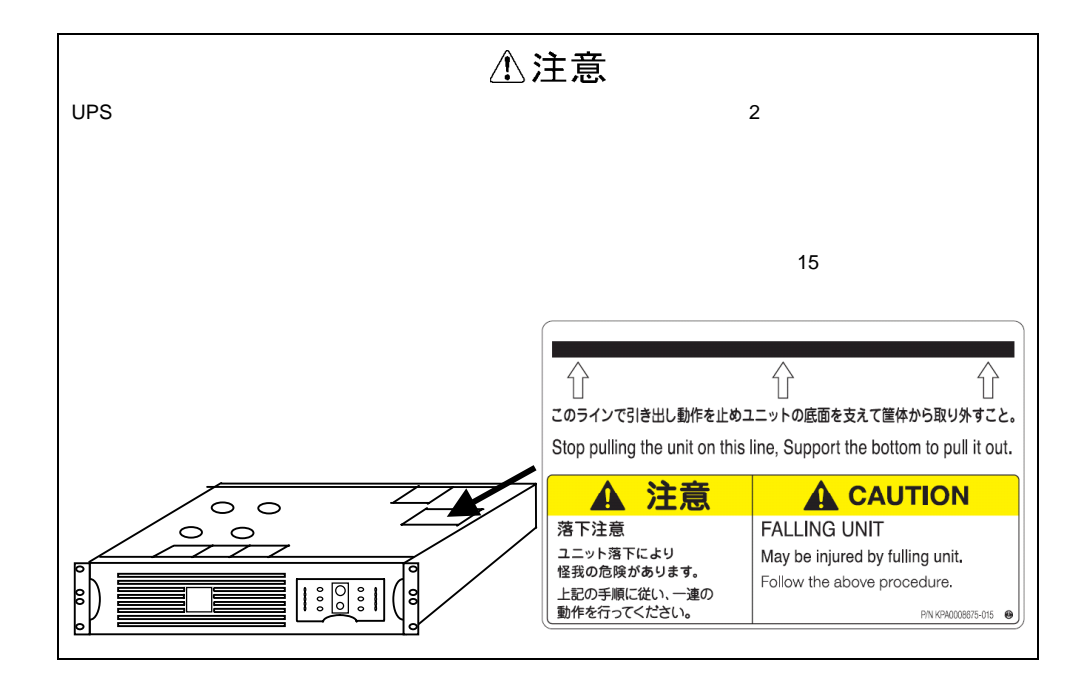

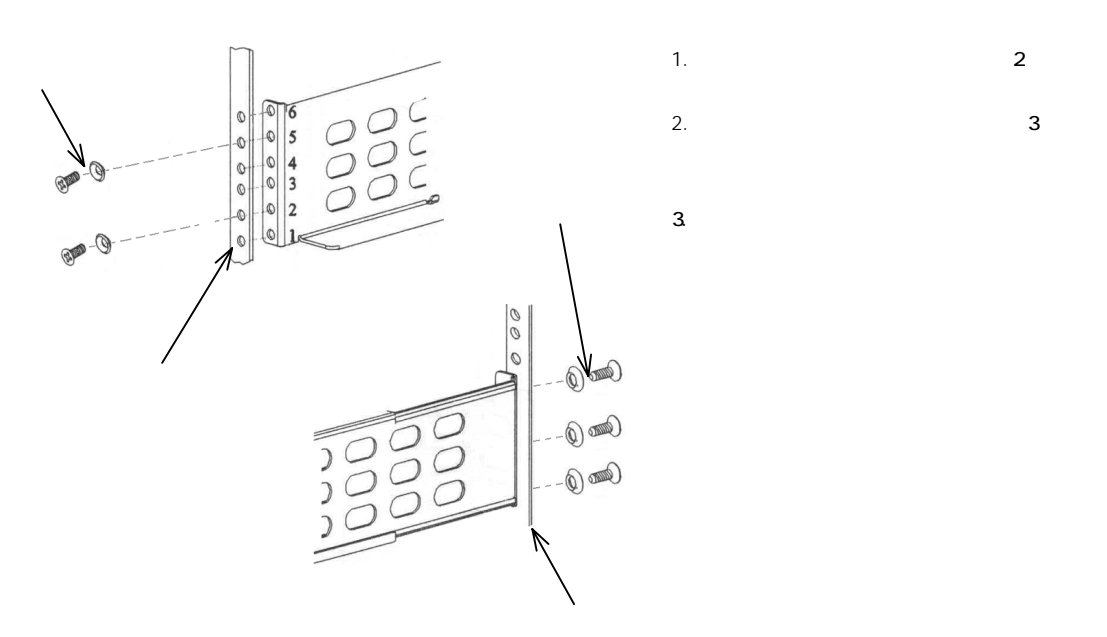

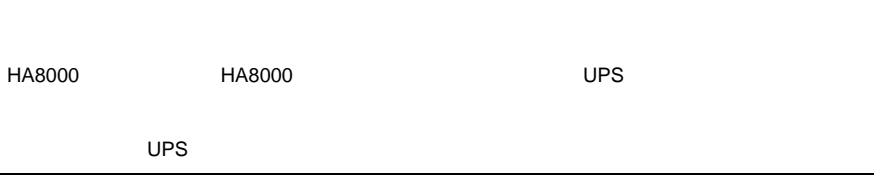

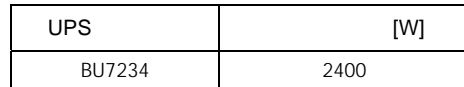

 $\times$  1.1 UPS

to the UPS of the UPS of the UPS of the UPS of the UPS of the UPS of the UPS of the UPS of the UPS of the UPS

 $\mathbf 1$ 

## UPS

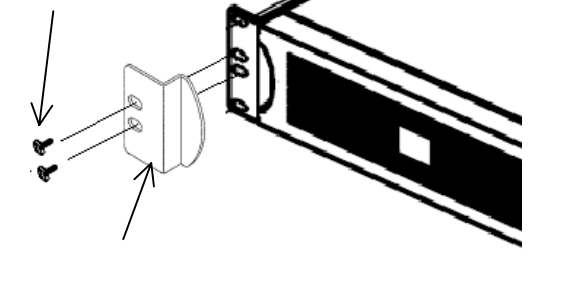

パネル固定用ネジ(M5×19)

4.フロントパネル右側も同様

 $3 \text{ UPS}$ 

19)でネジ止めします。(ネジ

板金をパネル固定用ネジ(M5×  $\sim$  2008  $\sim$  2008  $\sim$  2008  $\sim$  2008  $\sim$ 

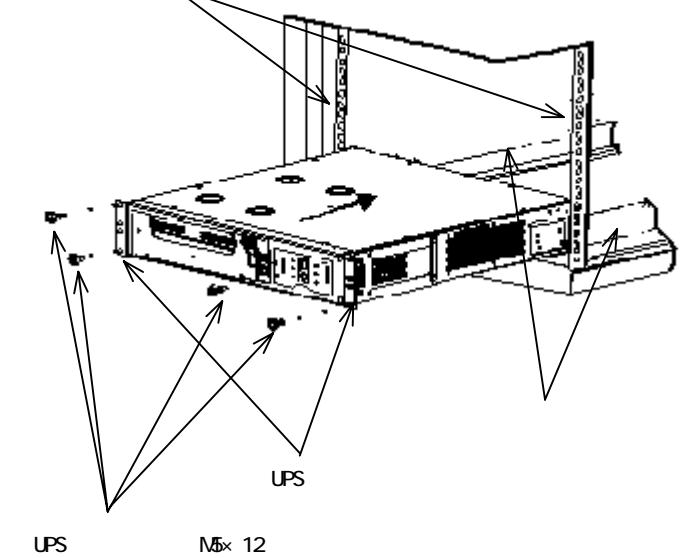

2. UPS M5×  $12$  UPS

1.UPS

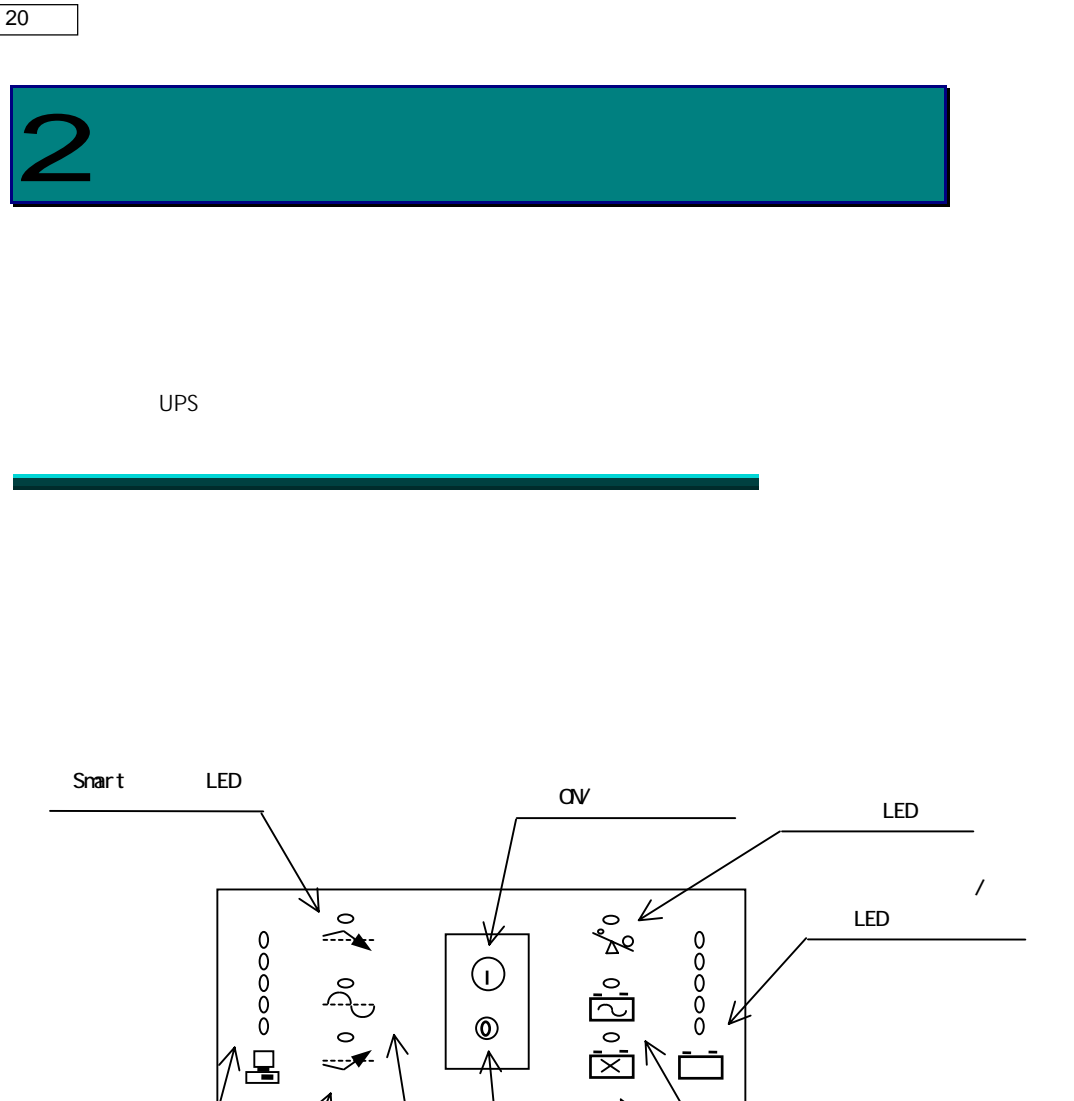

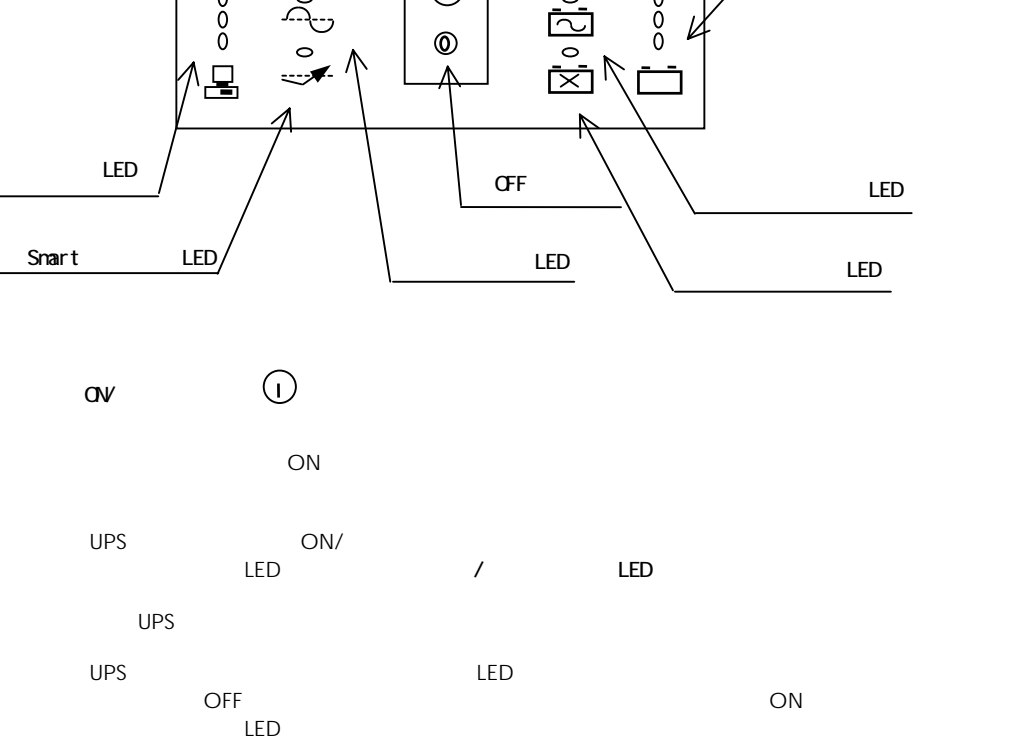

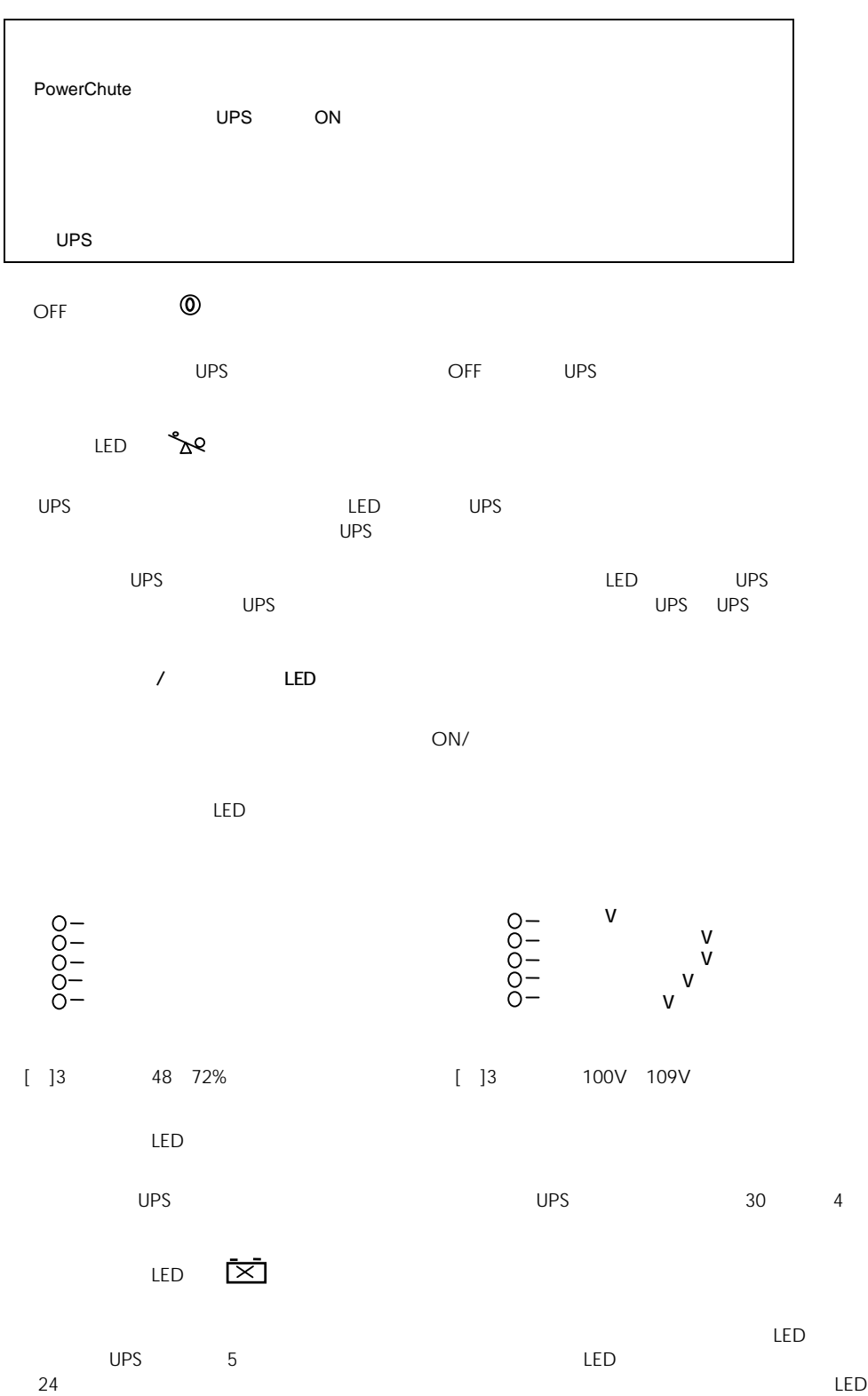

 $LED$ 

LED

Smart LED

LED  $\curvearrowright$ 

 $LED$ UPS  $30 \t 4$ 

LED

UPS LED LED LED

 $\mathbf{S}_{\mathbf{A}}$  . The set of  $\mathbf{A}$  is the set of  $\mathbf{A}$ 

[ ]3 50% 67%

Smart LED

UPS LED

 $UPS$ 

 $\overline{UPS}$  and  $\overline{UPS}$  and  $\overline{VPS}$  and  $\overline{VPS}$  and  $\overline{VPS}$  and  $\overline{VPS}$  and  $\overline{VPS}$  and  $\overline{VPS}$  and  $\overline{VPS}$  and  $\overline{VPS}$  and  $\overline{VPS}$  and  $\overline{VPS}$  and  $\overline{VPS}$  and  $\overline{VPS}$  and  $\overline{VPS}$  and  $\overline{VPS}$  a

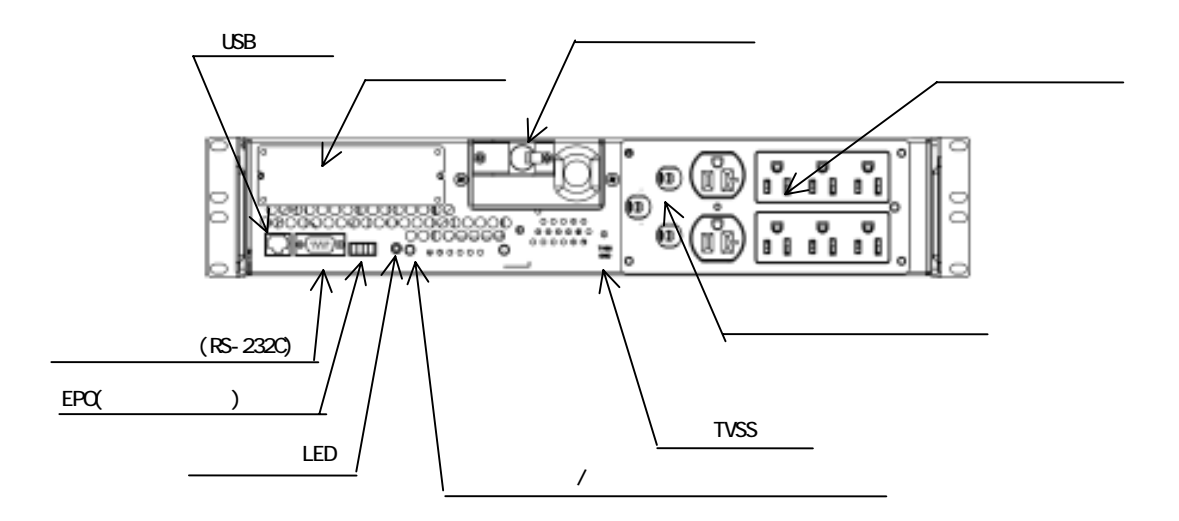

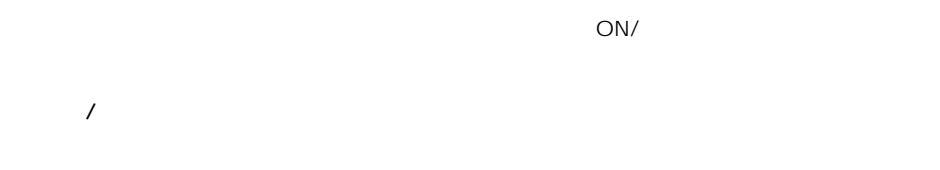

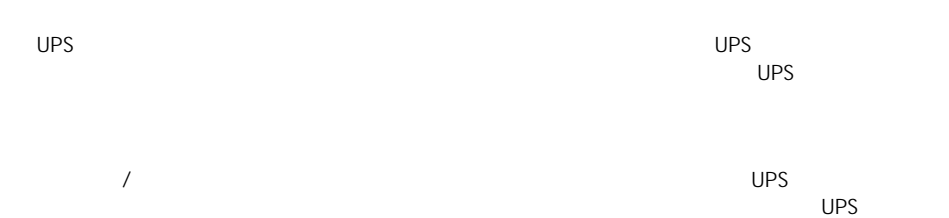

 $\sim$  3

LED

UPS  $\qquad$  2  $\qquad$  $\overline{UPS}$  $\lambda$  $5$  3 2 2 3 2

LED 設定表示 LED

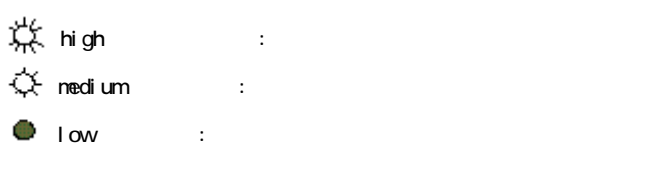

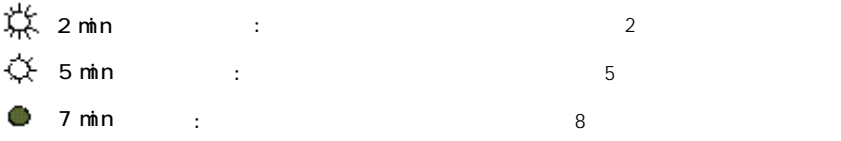

#### $UPS$

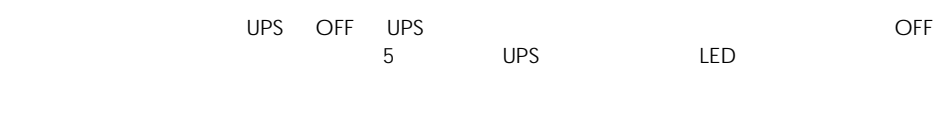

RS-232C

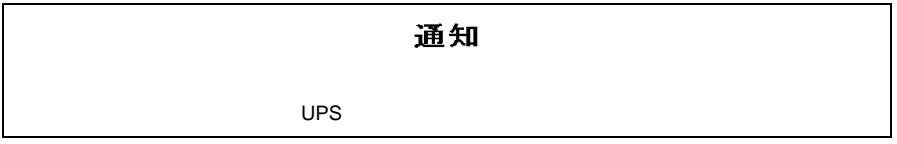

TVSS

 $UPS$ 

⑩ EPO(緊急電源停止)ポート

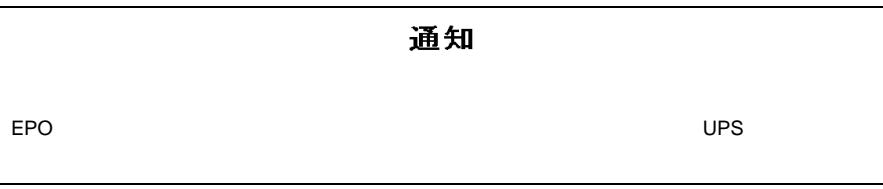

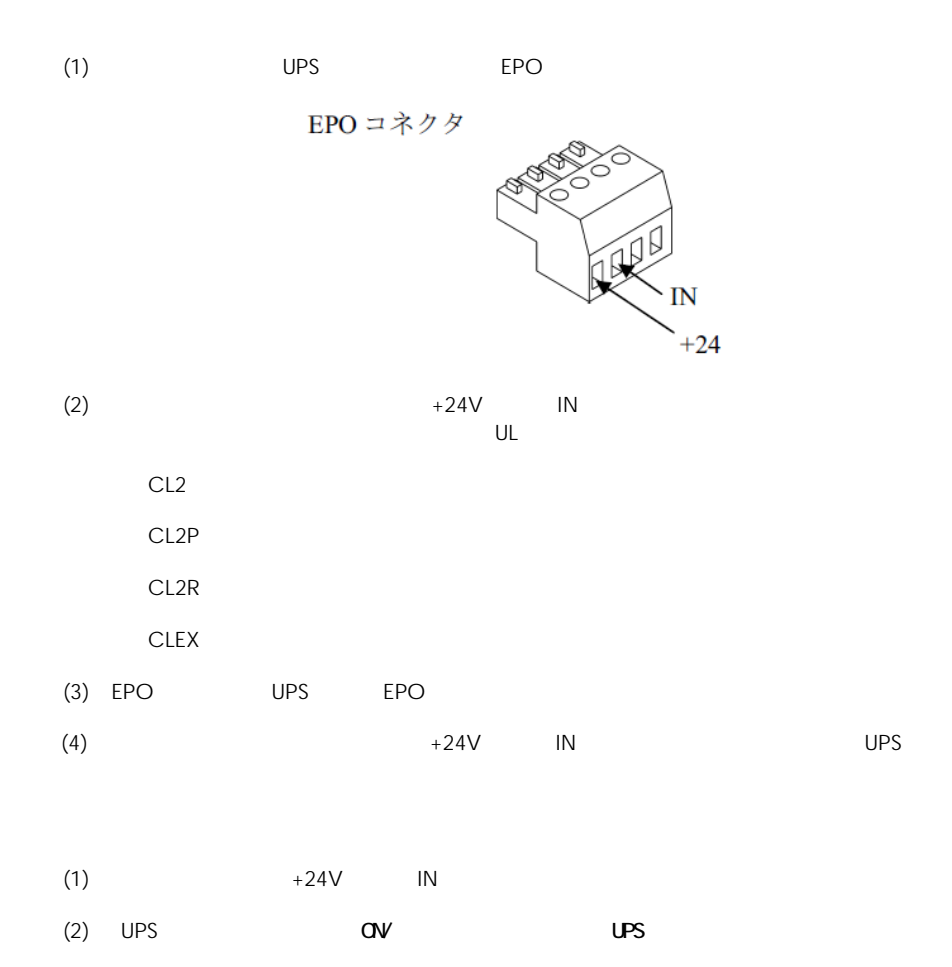

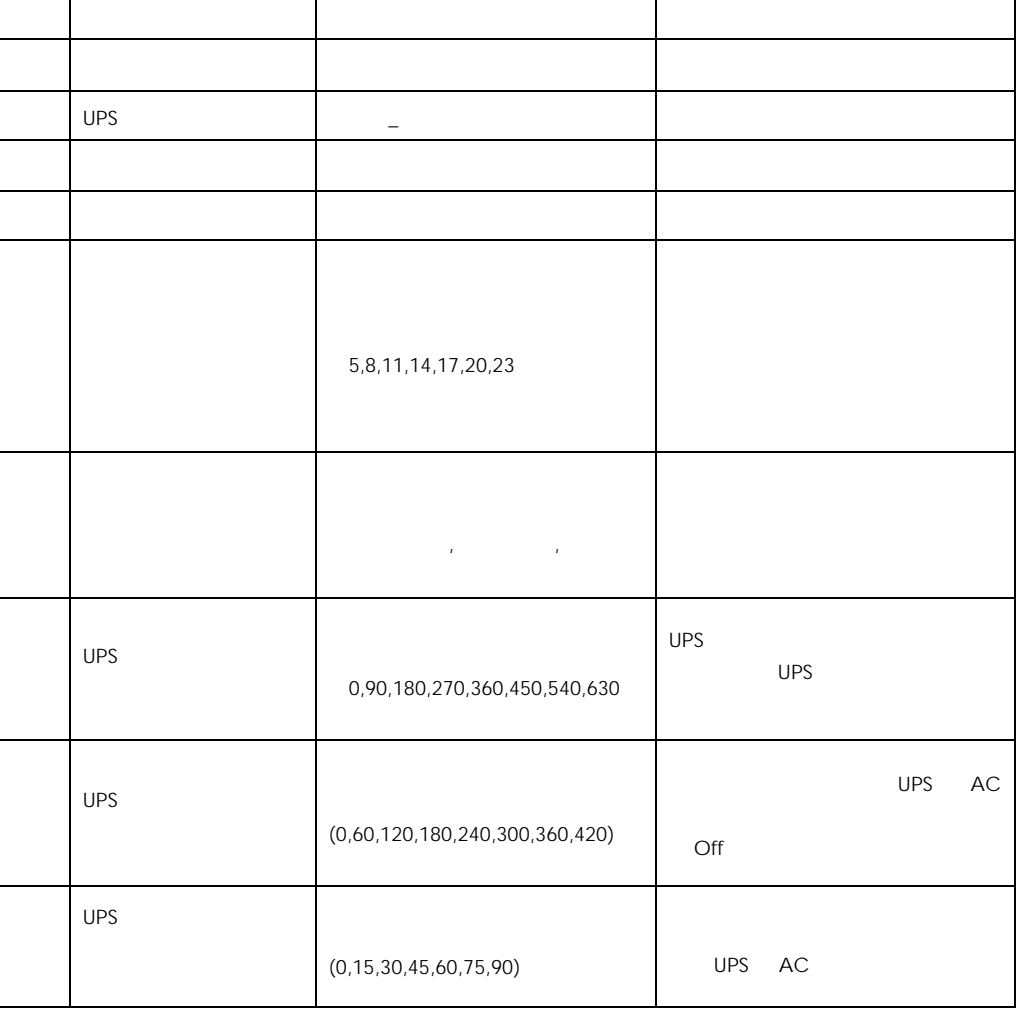

UPS に保持されているデフォルト設定値を以下に示します。( )内は管理ソフト(PowerChute)で

٦

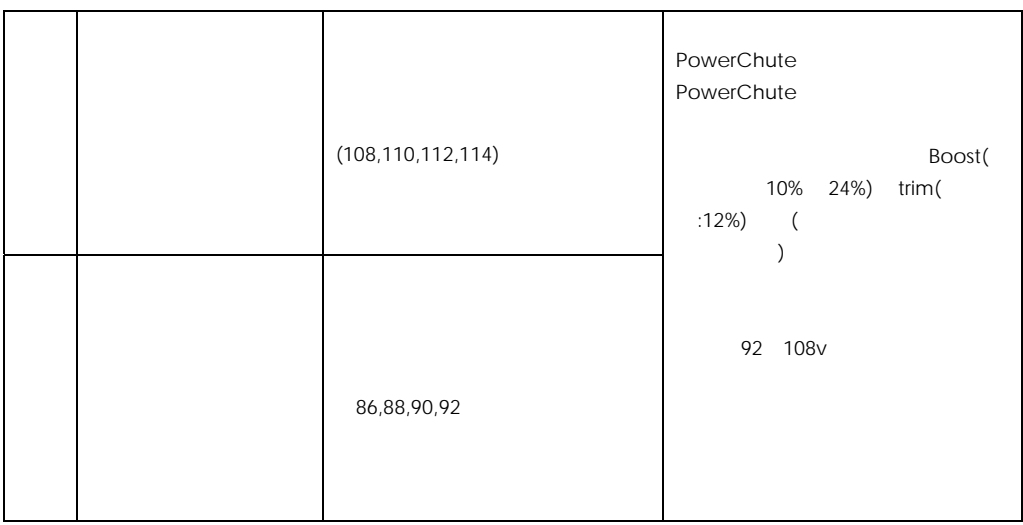

 $UPS$  OS  $Q$ 

 $\overline{O}$  OS  $\overline{O}$ 

 $UPS$ 

Smart LED v V V V  $\mathsf{Smat}}$ LED が頻繁に点灯する場合、下限値「92V」を「90V」~「86V」に変更することで、

Smart **Smart Smart Smart ト**リムに対応される。 UPS

UPS PowerChute

UPS スタークステムを使用して UPS LAN インターフェースを使用して UPS しんじょうしょう  $\overline{UPS}$ 

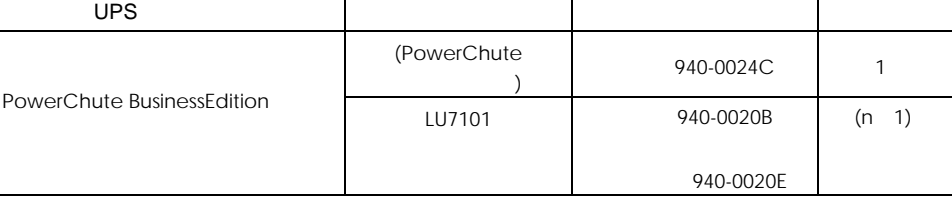

UPS *UPS* UPS THE UPS THE UPS THE UPS THE UPS THE UPS THE UPS THE UPS THE UPS THE UPS THE UPS THE UPS THE UPS THE UPS THE UPS THE UPS THE UPS THE UPS THE UPS THE UPS THE UPS THE UPS THE UPS THE UPS THE UPS THE UPS THE UPS

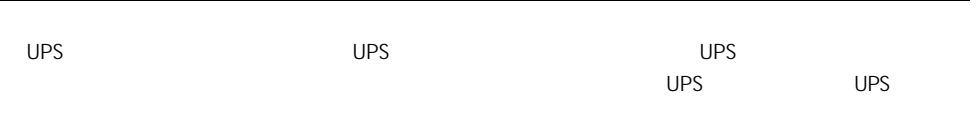

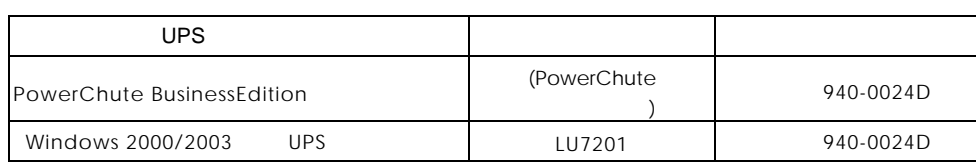

UPS ということについて、これについては、これについては、UPS UPS UPS UPS しんしゃ 2009 7

UPS Trim/Boost

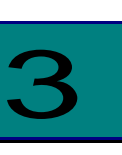

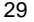

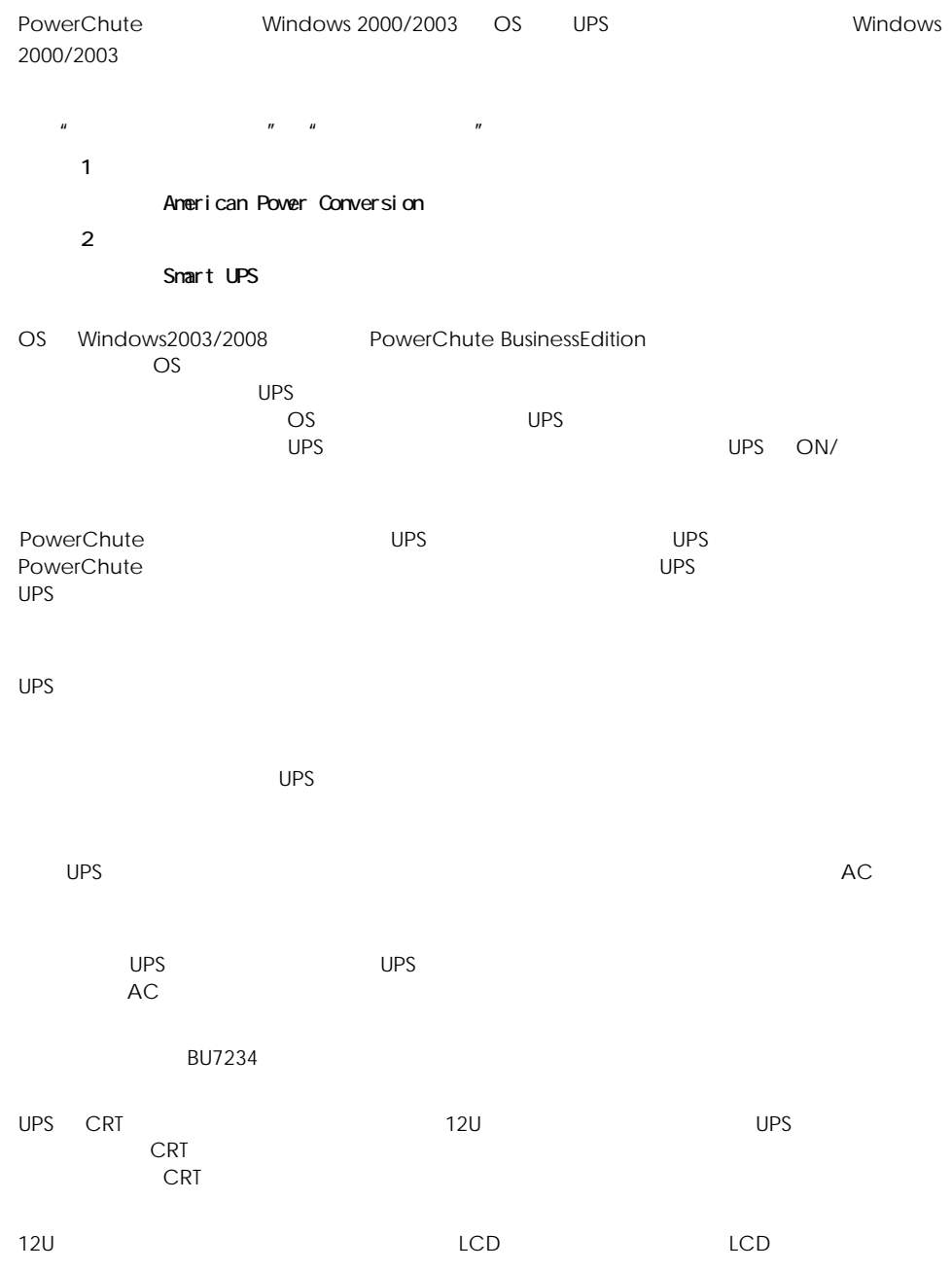

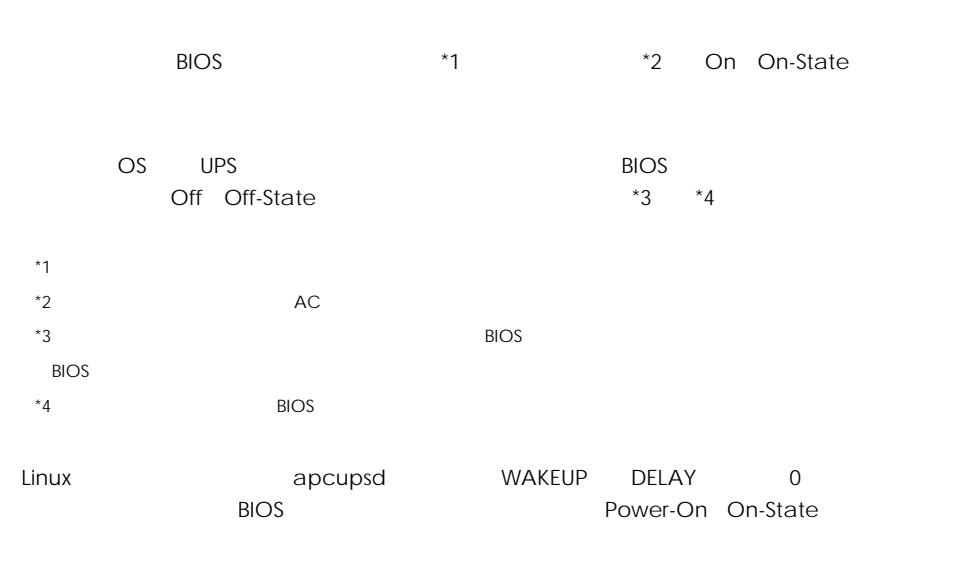

WAKEUP DELAY 0

30

OS UPS

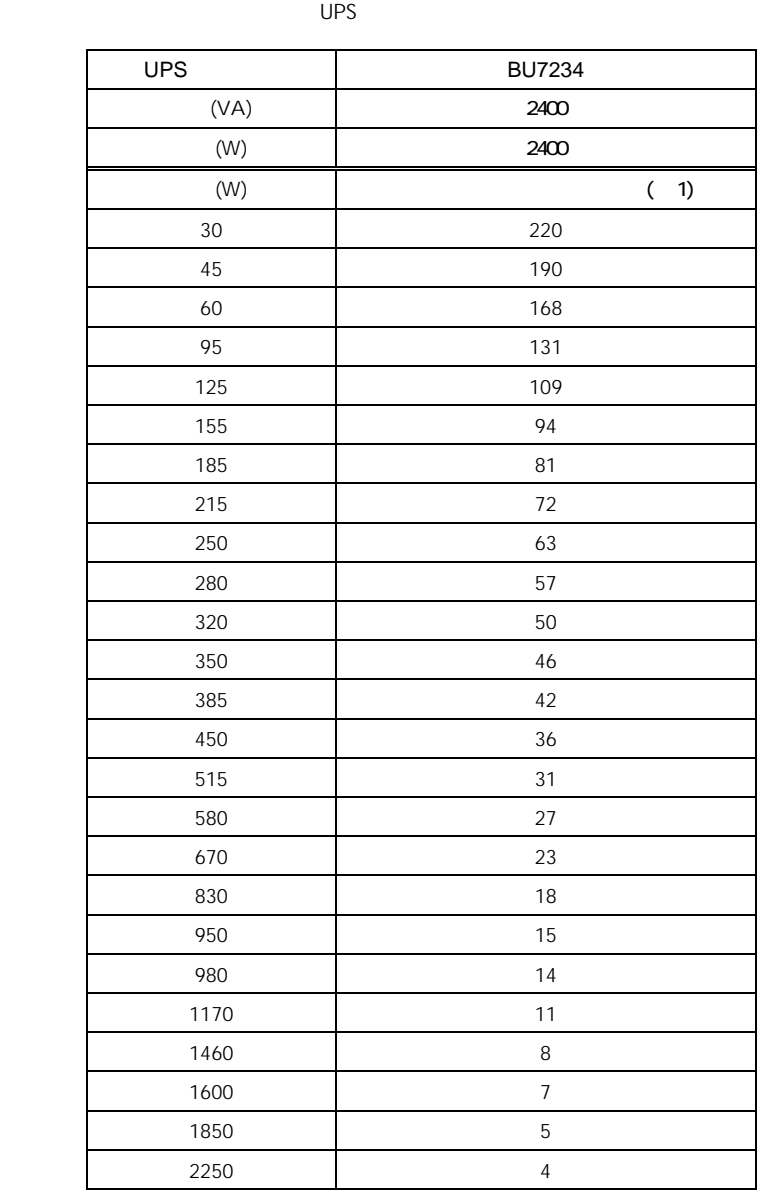

 $(1)$ 

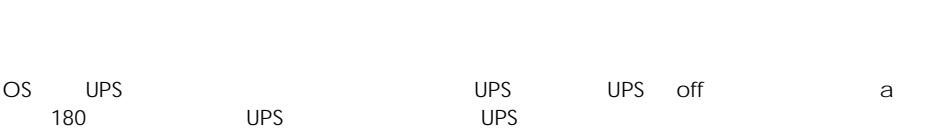

#### Windows2003

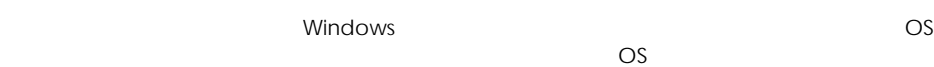

OS UPS (Windows2000/2003)

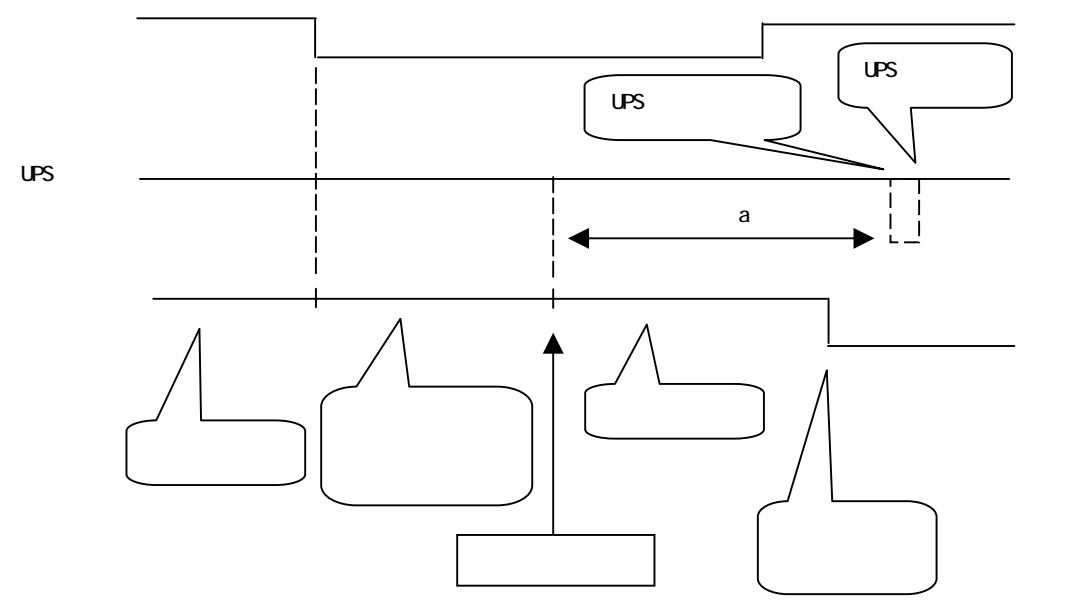

 $\overline{O}$  OS UPS  $\overline{O}$ 

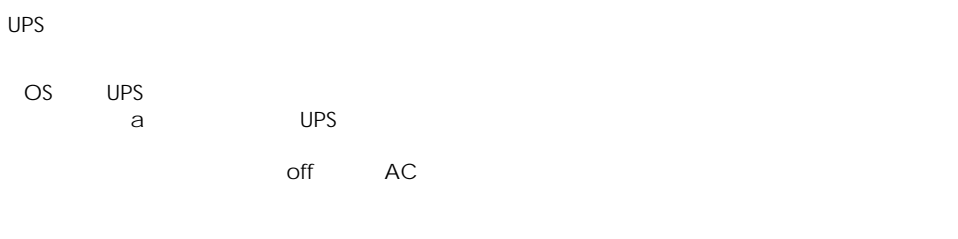

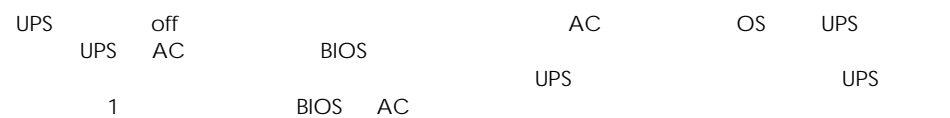

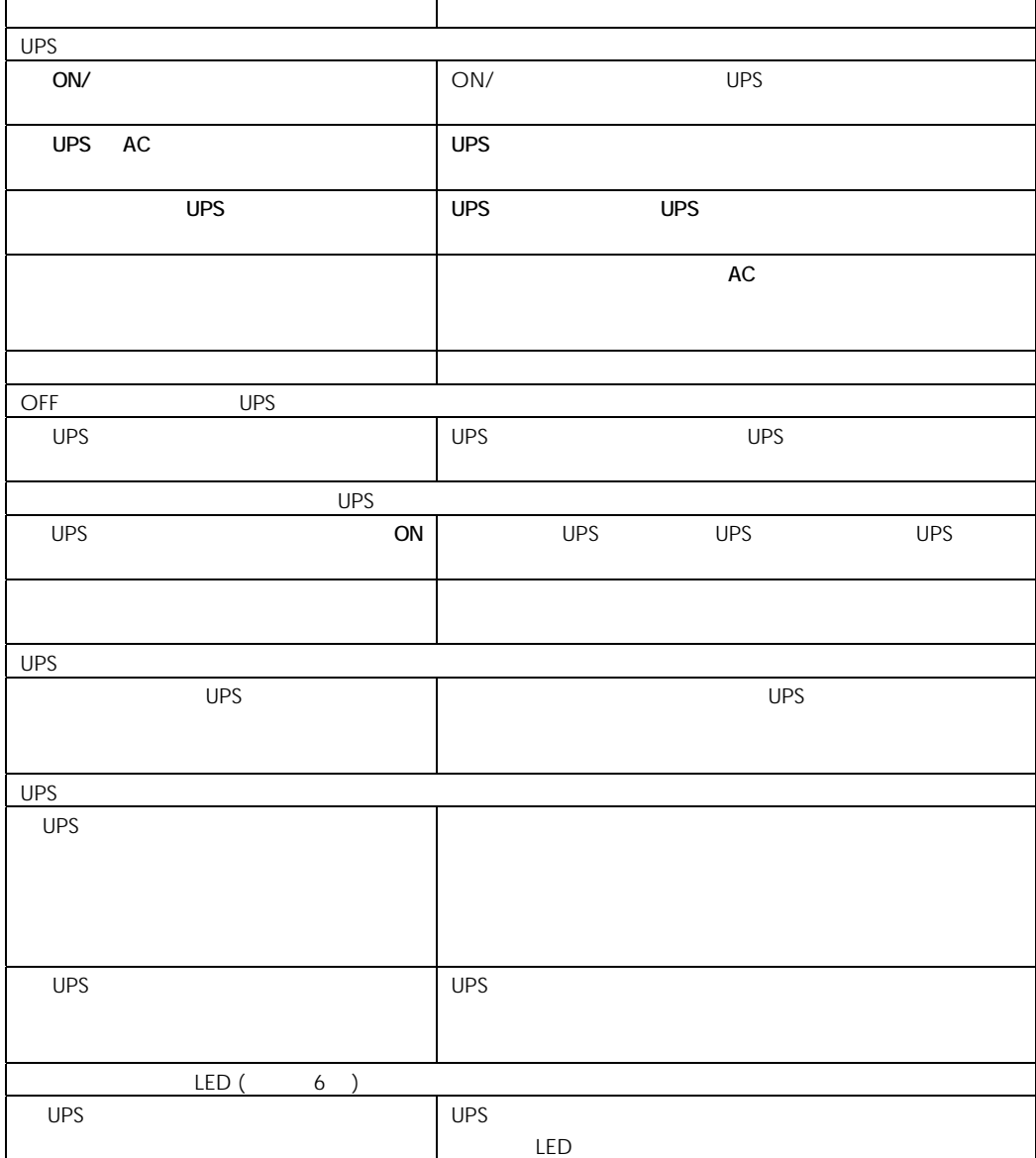

#### http://www.hitachi.co.jp/ha8000/

HA8000

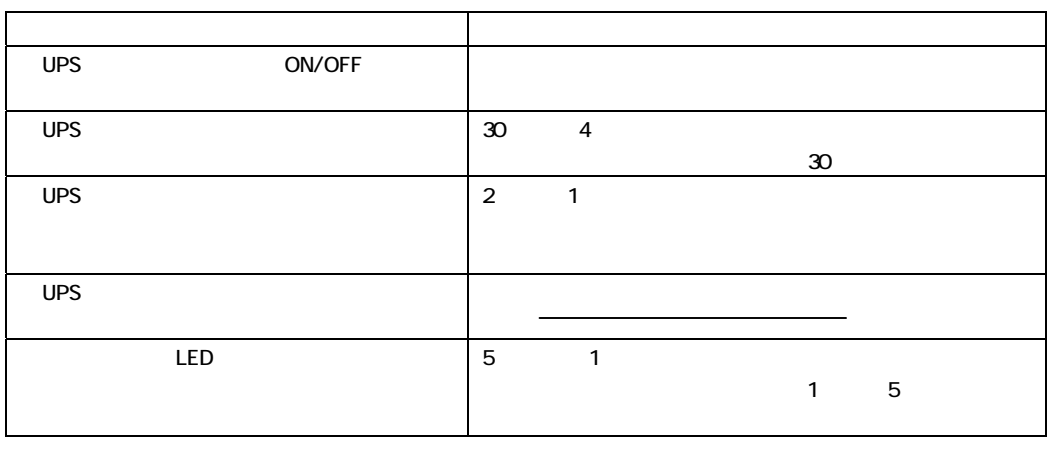

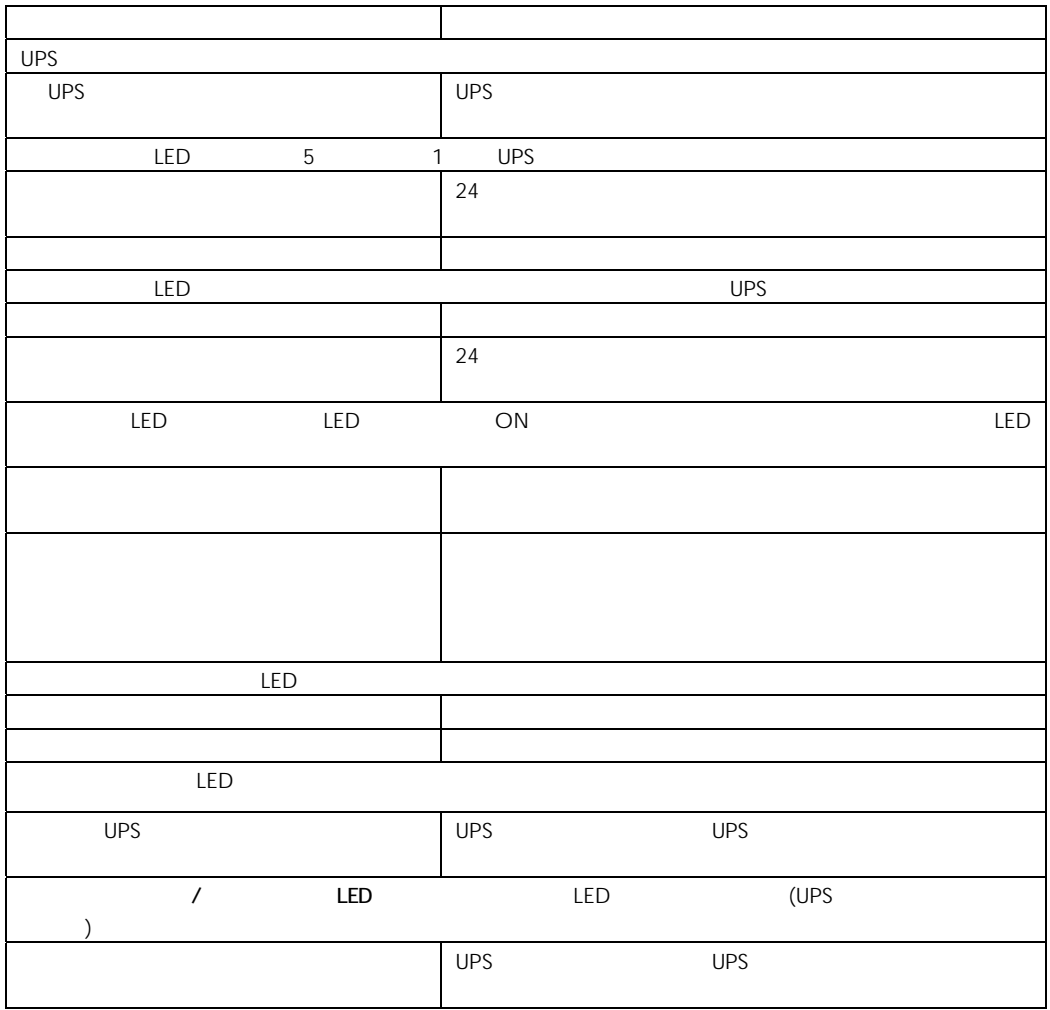

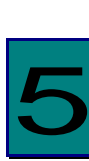

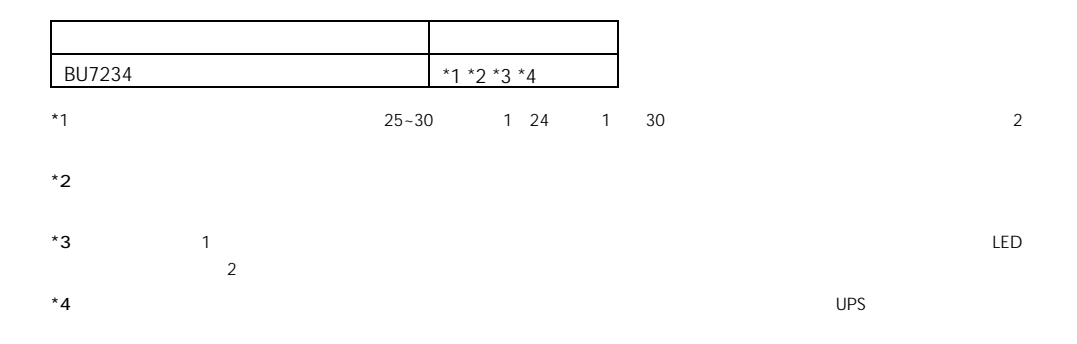

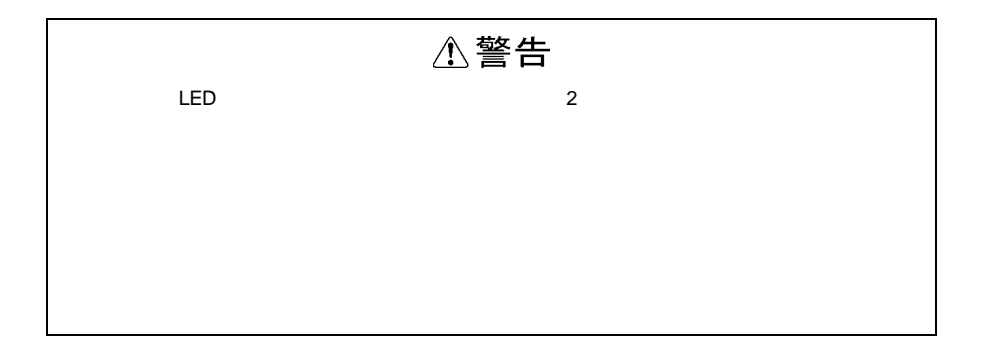

#### UPS

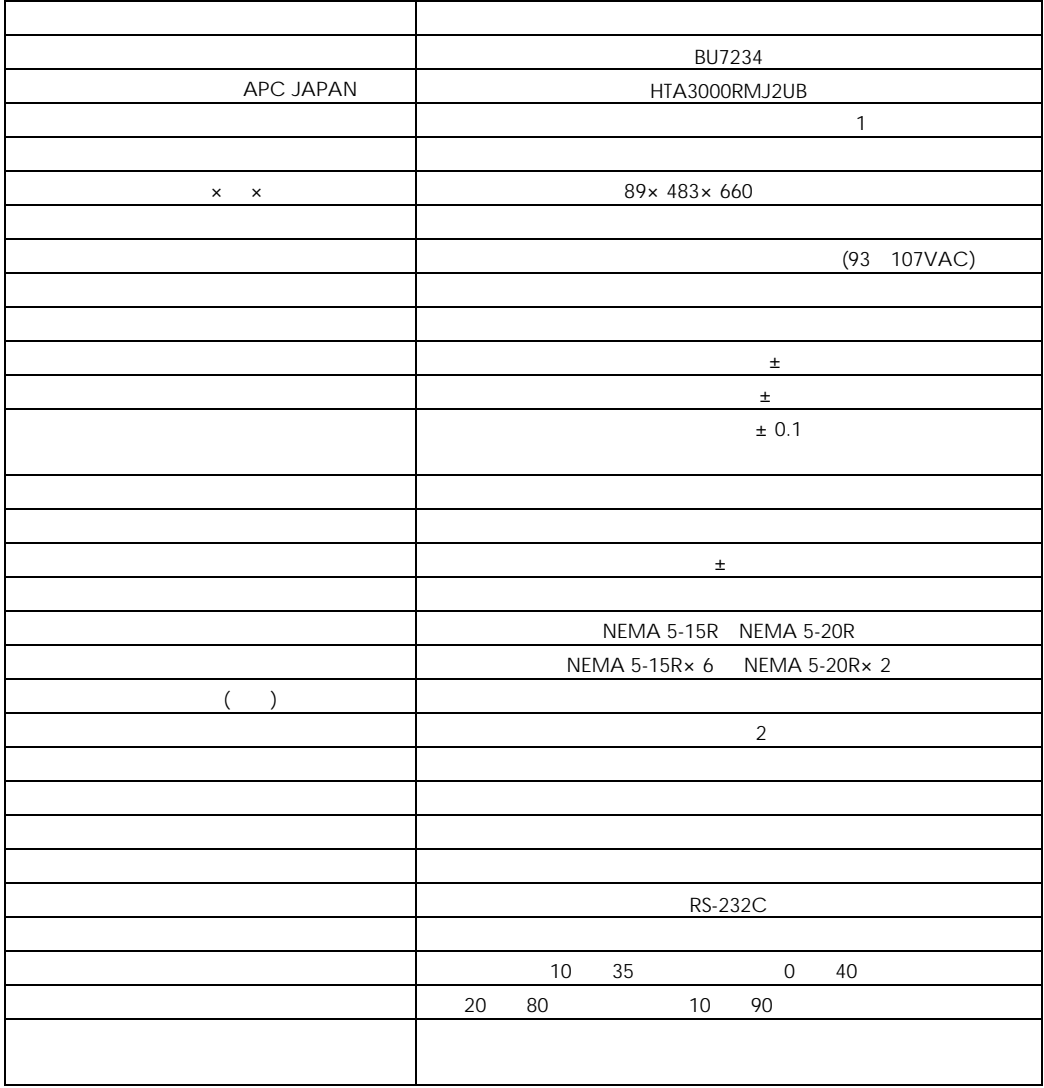

 $(1)$ 

 $(2)$ 

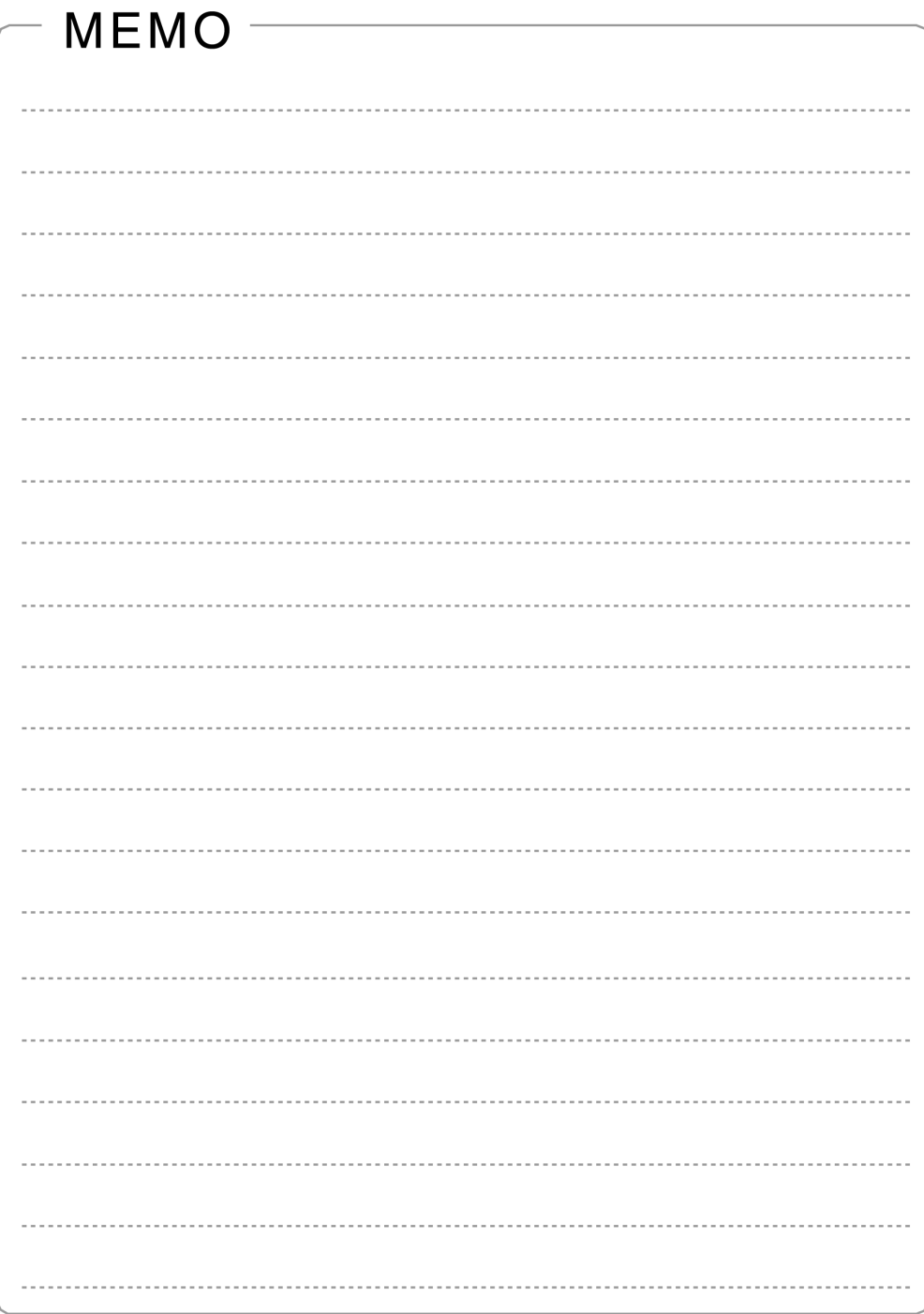

3 版 2011 1

259-1392

http://www.hitachi.co.jp

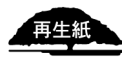